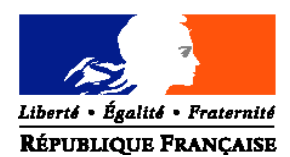

#### MINISTERE DE L'ALIMENTATION, DE L'AGRICULTURE ET DE LA PECHE

#### **Direction Générale de l'Enseignement et de la Recherche**

Sous-direction des Etablissements, des Dotations et des **Compétences** Bureau des projets et de l'organisation des établissements

Adresse : 1 ter av. de Lowendal 75700 PARIS 07 SP

Suivi par : Marie-Claire BOIN Mel : marie-claire.boin@agriculture.gouv.fr

#### **NOR : AGRE1006652C**

Tél : 01 49 55 46 40 Fax : 01 49 55 52 25

Date de mise en application : immédiate

Annule et remplace la note de service DGER/SDEDC/N2009-2037 du 31/03/2009

**Date limite de réponse** : 30 septembre 2010

**Nombre d'annexes** : 3

annexe 1 : fiche de conseil aux DEA/DAT annexe 2 : grille de contrôle des directeurs d'EPLEFPA et chefs de SRFD annexe 3 : fichier Excel

**NOTE DE SERVICE DGER/SDEDC/N2010-2037**

**Date: 29 mars 2010**

Le Ministre de l'alimentation, de l'agriculture et de la pêche à Mesdames et Messieurs Les Directeurs régionaux de l'alimentation, de l'agriculture et de la forêt Les Directeurs de l'agriculture et de la forêt

**Objet** : Procédure de mise à jour de la base GEFEX (Gestion des Fiches Exploitation) relatives aux données de l'année 2009 concernant les exploitations agricoles et ateliers technologiques des établissements publics locaux de l'enseignement agricole

**Mots-clés** : exploitation agricole, atelier technologique, GEFEX

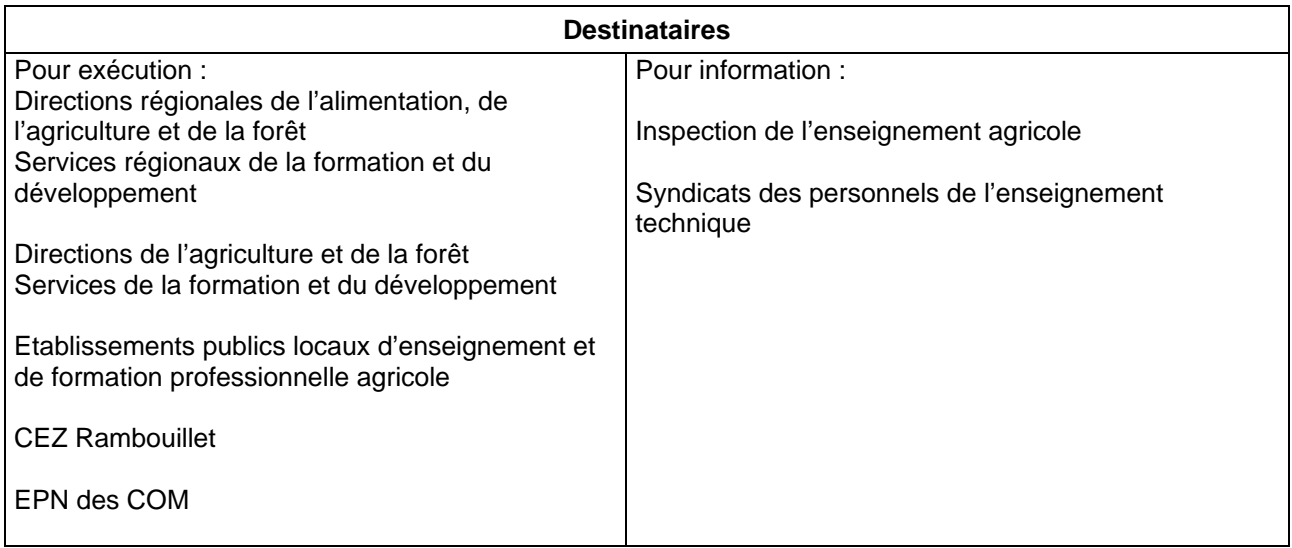

La présente note décrit la procédure à suivre pour réaliser la mise à jour de la base de données GEFEX, concernant les données de l'année 2009.

#### **Au printemps 2011, les données de l'année 2010 seront saisies dans la base de données ALEXIA, qui remplacera GEFEX.**

#### **1- Rappel du contexte**

GEFEX est la base de données des exploitations agricoles (EA) et ateliers technologiques (AT), centres des établissements d'enseignement agricole public. Elle doit être un outil efficace de communication interne et externe permettant de mieux valoriser leurs activités de production, leur utilisation pédagogique et de mettre en exergue leur implication dans le développement des territoires. Elle est par ailleurs indispensable pour réaliser des notes de synthèse sur le rôle des exploitations agricoles et ateliers technologiques et constitue un outil d'analyse utile à tous les niveaux (EPLEFPA, DRAAF, DGER).

Gefex permet l'édition d'une fiche synthétique de renseignements par EA/AT, consultable sur le site internet Educagri, et doit être mise à jour annuellement par les directeurs des exploitations agricoles et ateliers technologiques. Cette mise à jour se fait sur GEFEX (http://www.gefex.educagri.fr) grâce à un accès personnalisé (voir point 3). Il ne faut pas passer par Google mais indiquer « http://www.gefex.educagri.fr », directement dans la barre d'adresse d'accès Internet.

Depuis 2005, la structure de la base GEFEX a connu de nombreuses évolutions. La version désormais disponible doit permettre d'améliorer la connaissance des systèmes des EA /AT et, en conséquence, d'en faciliter l'analyse et le pilotage au niveau local, régional et national.

Enfin, elle doit également permettre à la DGER une exploitation nationale des données et la mise en œuvre d'une communication performante à leur sujet, d'où le caractère obligatoire de cette saisie par les DEA/DAT.

Il est donc important que les directeurs(trices) d'exploitation et d'atelier, sur lesquels(elles) repose la qualité de l'information, les directeurs d'EPLEFPA et les SRFD, garants de la validité des données et du respect des délais de réponse, se mobilisent à cet effet.

#### **2 – Objectifs et publics visés**

#### *A l'échelon national :*

La DGER doit disposer d'un outil d'informations complet et mis à jour, « photographie » exacte des EA/AT permettant de faire des analyses et d'anticiper les évolutions nécessaires.

En effet, il est indispensable d'une part de prendre en compte le fait que cette base de données est l'unique outil de stockage des informations concernant les EA/AT et que d'autre part la demande d'informations concernant les EA/AT est très importante et d'origine très diverse (DGER, MAP et autres ministères, services régionaux, enseignants, grand public).

Enfin, les informations saisies dans cette base sont reprises et traitées désormais suivant des procédures spécifiques pour le classement des EA/AT.

#### *A l'échelon régional :*

Au même titre que l'échelon national, les DRAAF/SRFD ont à la fois besoin d'un outil d'information, et d'un outil de communication, en particulier avec les collectivités territoriales.

#### *A l'échelon local :*

Les objectifs principaux sont identiques. Ils peuvent servir également de base de travail pour les instances et de renseignements pour les usagers, les partenaires et le grand public.

#### **3 – Rappel pour la saisie des données de l'année 2009**

La saisie des informations doit être réalisée par le DEA/DAT. Les écrans de saisie vierges ainsi que les annexes sont accessibles dès la page d'identification mais pour accéder aux différents masques de saisie, il convient de se connecter à l'adresse suivante : http://www.gefex.educagri.fr. (à indiquer dans la barre d'adresse d'accès Internet).

L'accès au site se fait grâce à l'identifiant et au mot de passe de la messagerie mélagri de l'EA/AT (en cas de perte du mot de passe, il faut s'adresser directement au GLA (gestionnaire local « Agricoll ») car le CNERTA n'a pas accès aux mots de passe récemment modifiés).

Après ces identifications, toutes les données concernant les coordonnées et le personnel d'encadrement de l'exploitation et de l'EPLEFPA, issues de la base de données Génome, sont récupérées automatiquement. Si les informations de cette base sont erronées, il convient de les modifier via l'application GénomeWeb (http://genome.ensagri.agriculture.gouv.fr/genome/).

Le DEA/DAT ne doit saisir qu'une seule fiche par EA ou AT même si l'EA/AT comporte plusieurs sites.

La saisie et l'enregistrement des données se déroulent en 6 étapes :

- les coordonnées,
- les surfaces et systèmes de productions,
- le détail des productions.
- les données économiques et financières.
- l'utilisation pédagogique,
- autres missions.

L'enregistrement se réalise en cliquant sur le bouton « Enregistrer et continuer » après chacune d'entre elles.

L'annexe 1 comporte des conseils pratiques destinés à faciliter la saisie.

#### **4 – Validation des données par le Directeur d'EPL et par le SRFD**

Malgré le soin apporté à la saisie des données, des erreurs matérielles peuvent se produire. Une vérification et une validation par des tiers sont donc indispensables. Afin de garantir la qualité des données, deux niveaux de validation ont été prévus : le directeur de l'EPLEFPA et le chef de SRFD.

Ces deux validations sont obligatoires, celle du directeur de l'EPLEFPA doit intervenir avant celle du SRFD qui est définitive :

- Pour le Directeur d'EPL elle se réalise à partir du sommaire GEFEX menu : "Validation de la fiche 2009 ».

- Pour le SRFD, il obtient la liste des fiches pour sa région en cliquant sur le lien "Validation des fiches 2009". Aucune fiche ne sera prise en compte avant validation par le SRFD de la région complète.

#### **5– Contrôles de cohérence**

Pour faciliter ces validations, des fiches de contrôles de cohérence sont proposées en annexe 2. Pour chacun des points contrôlés, il est conseillé de remplir les cadres correspondants et de conserver une trace papier de ce contrôle dans le dossier. Toutefois il est possible de n'utiliser ces fiches que pour certaines rubriques.

#### **6 – Calendrier**

La saisie sur GEFEX est en ligne. Le calendrier retenu est le suivant :

- 11 juin 2010 : fin de saisie pour les DEA/DAT
- 16 juillet 2010 : fin de validation pour les directeurs d'EPLEFPA
- 30 septembre 2010 : fin de validation pour les SRFD / SFD.

#### **Ces dates sont à respecter impérativement**.

#### **7 – Contrôle par l'IEA**

L'inspection de l'enseignement agricole a pour mission de vérifier la validité des données saisies et dans certains cas pourra effectuer des contrôles sur site.

**8 –** En cas d'hésitation sur la manière de remplir votre fiche, vous pouvez contacter Marie-Claire BOIN au bureau POE – SD EDC, par mail marie-claire.boin@educagri.fr ou par téléphone au 01 49 55 46 40.

Je vous prie de me faire savoir sous le présent timbre toutes difficultés ou remarques au sujet de cette procédure.

> La Directrice Générale de l'enseignement et de la recherche,

### **Annexe 1 : Conseils aux DEA - DAT pour remplir GEFEX 2009**

Avant d'entrer vos données, il est vivement conseillé de faire une sortie papier de l'ensemble des écrans. Vous pouvez accéder directement à ce document à partir de la page d'authentification de GEFEX en cliquant sur « écrans de saisie vierge 2009 » et «annexes».

#### **Pour les productions qui concernent votre centre ; il faut remplir tous les champs, pour cela il est recommandé de vous munir des documents suivants :**

- ¾ rapports des conseils de centre 2009 et printemps 2010
- ¾ Données techniques : assolement et rendements campagne 2009-2010,
- ¾ Déclaration PAC, fiches des versements de l'AUP,
- ¾ Etat des stocks établi au 31/12/2009
- ¾ compte financier : 2009 section de fonctionnement, section d'investissement, soldes intermédiaires de gestion, bilan,
- ¾ les bordereaux de titres des comptes 7021, 7022, 7023, 704, 706 et 708, et 74 (741, 742, 744)

Veillez à respecter les consignes qui sont indiquées au début de chaque partie.

#### **Partie 2 « Surfaces et systèmes de production »**

Il est indispensable de sélectionner tous les ateliers et activités de service présents dans votre centre, afin que tous les écrans de saisie correspondants de la troisième partie, « détail des productions », apparaissent à l'écran.

Le périmètre de l'exploitation doit être précisément défini préalablement à l'enregistrement des surfaces selon les usages. Les valeurs doivent être cohérentes avec la matrice cadastrale, les déclarations PAC, MSA,… et cohérentes entre elles (surface totale = somme des surfaces d'usages différents).

#### **Partie 3 : « détail des productions** »

**1)** Les données techniques (surfaces, rendements, ...) concernent la totalité des productions mais les chiffres d'affaires correspondent exclusivement aux produits vendus et imputés aux différents comptes 70. Ils ne prennent pas en compte les cessions internes entre ateliers, par exemple les produits végétaux consommés par les animaux. Par ailleurs, le lait et la viande transformés apparaîtront dans les chiffres d'affaires de l'atelier de transformation (paragraphe z).

Certaines activités (activités hippiques) ou productions (miel) peuvent correspondre à plusieurs champs. Leur chiffre d'affaires ne doit être pris en compte qu'une seule fois. A vous de choisir la rubrique la plus adaptée.

**2)** Il est nécessaire de renseigner toutes les données relatives aux productions : surfaces, effectifs d'animaux, rendements.

Pour les chiffres d'affaires, deux cas sont possibles :

- **Vous disposez d'ores et déjà des « chiffres d'affaires** » **de toutes les productions présentes**, vous pouvez donc renseigner toutes les cases concernées de la colonne de droite de chaque tableau. Le chiffre d'affaires global de l'atelier s'affichera automatiquement.
- **Vous ne disposez pas de ces données analytiques***\**, dans ce cas, deux solutions peuvent être envisagées. **Si votre système est peu complexe**, vous pouvez aisément les estimer à partir des titres de recettes de l'exercice 2009. **En cas contraire**, **ne remplissez aucune case « chiffre d'affaires », excepté la case « total chiffre d'affaires »** en bas à droite de chaque tableau.

#### **Paragraphes Ea-viticulture et Eb-viniculture** :

Dans le tableau « **E-a viticulture** » le chiffre d'affaires des ventes ne concerne que les raisins vendus en l'état.

Le vin produit (vrac ou bouteilles) sera pris en compte dans la partie **« E-b viniculture ».**

Paragraphes J-bovins lait, L-ovins lait, N-caprins, X-atelier équin : n'oubliez pas de renseigner le chiffre d'affaires de la production laitière.

Idem pour les ventes **de laine** ou d'**œufs** pour les **ateliers animaux concernés**.

#### **Pour les activités hippiques :**

**Les centres hippiques devront veiller à remplir l'ensemble des données des tableaux X : Xa, Xb, Xc, Xd, Xe, Xf et Xg** et notamment le détail des chiffres d'affaires.

#### **Au paragraphe Xf - chevaux en pension, le calcul du nombre de chevaux-année peut être établi en utilisant le tableau ci-dessous**

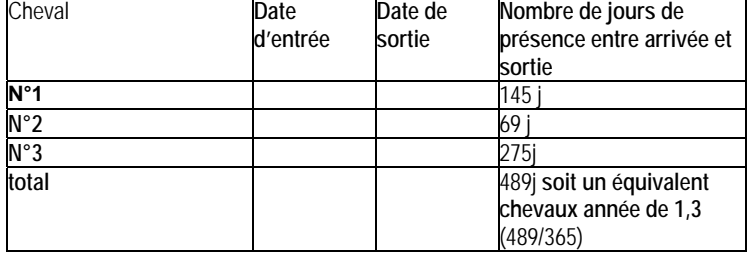

#### **Méthode de calcul du nombre des chevaux-année**

Pour les exploitations agricoles qui ont aussi des activités hippiques, il n'est pas indispensable de remplir toutes les cases « chiffre d'affaires », seuls les chiffres d'affaires globaux seront obligatoirement renseignés dans chaque tableau, idem pour les activités de transformation.

#### **Paragraphe y - activités de service :**

**Le chiffre d'affaires des activités de formation prend en compte deux catégories d'activités :**

- ¾ **celles organisées pour les centres de formation de l'EPL.** Les surcoûts pédagogiques peuvent être compensés par une subvention régionale dédiée à cet effet (imputée au compte 742) ainsi que par une participation financière des centres (prestation de service imputée au compte 706, voire au 708).
- ¾ **celles organisées pour divers partenaires externes (**autres EPLEA, établissements EN, centres de formation pour handicapés,…), imputées, elles aussi au 706, voire au 708.

Les chiffres d'affaires des activités d'expérimentation, d'animation et de coopération internationale sont extraits à partir des tableaux de la dernière partie « missions ».

*\* Il est souhaitable de mettre en place un suivi des productions qui vous permettra de renseigner aisément l'ensemble des données. Les tableaux de la base GEFEX correctement remplis pourront alors être valorisés comme élément de vos rapports de conseil de centre.*

#### **Partie 4 : données économiques et financières**

La plupart des données de cette quatrième partie sont renseignées à partir des données du compte financier de l'EPL (centre EA ou AT) : section de fonctionnement et section d'investissement du compte de résultat, soldes intermédiaires de gestion du centre EA ou AT, bilan.

**La case 7023a** (produits animaux transformés) **peut être renseignée à partir du tableau du paragraphe z** (atelier de transformation).

7023 a = somme des chiffres d'affaires des catégories : viande en caissettes, charcuterie, plats cuisinés, lait, produits laitiers, fromage, produits laitiers frais, et autres (autres, foie gras et miel).

#### **Annexe 2 : Contrôles de cohérence :**

**Pour les exploitations agricoles, les surfaces de la déclaration PAC doivent correspondre aux surfaces déclarées aux paragraphes A et B.**

#### **Pour l'ensemble des centres, les chiffres d'affaires indiqués dans la partie 3 « détail des productions » doivent concorder avec les données comptables.**

Pourront notamment être vérifiées à chaque niveau de validation (DEA-DAT, Directeur d'EPL et DRAAF-SRFD) les égalités ci-dessous :

- **Compte 7021 =** somme des chiffres d'affaires totaux des paragraphes A, B, C, D, Ea, F, G, H, I.
- **Compte 7022 =** somme des chiffres d'affaires des ventes de lait, de laine et plumes, d'œufs, de miel des paragraphes J, L, M, N, P,Q, R, S, U, V, Xa.
- **7023 =** somme des chiffres d'affaires des paragraphes E-b (viniculture) et Z (atelier de transformation).
- **Compte 704 =** somme des chiffres d'affaires totaux des tableaux de ventes d'animaux des paragraphes J, K, L, M, N, O, P, Q, R, S, T, V, W, Xa.
- **706 + 708 + subventions missions imputées au 74 =** somme des chiffres d'affaires totaux des paragraphes Xb, Xc, Xd, Xe, Xf, Xg, Ya (accueil-tourisme), Yb (services**).**

#### **Il vous est conseillé d'utiliser pour réaliser ces contrôles de cohérence, les fiches ci-après en fichier EXCEL.**

Par ailleurs, les données de la partie 3 (« détail des productions », paragraphe Xc) et de la partie 5 « Utilisation pédagogique » doivent correspondre aux activités réellement mises en oeuvre (pouvant être relevées dans les cahiers de textes des classes ou dans un cahier d'enregistrement de l'exploitation prévu à cet effet) et être cohérentes avec les référentiels de formation.

# **Produits végétaux**

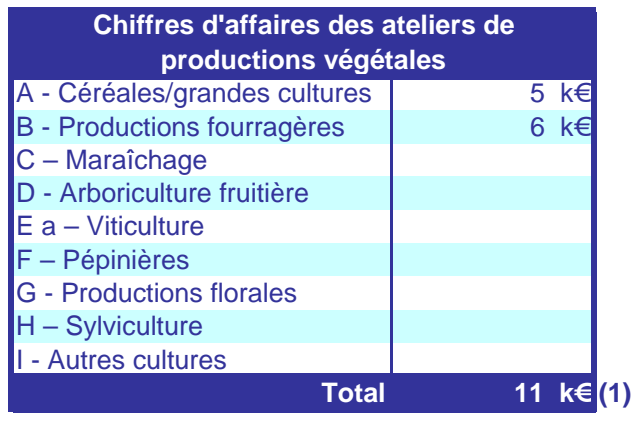

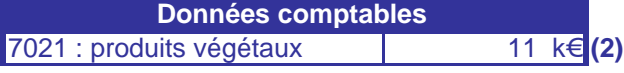

**Cohérence : (1) = (2) ? OUI**

**Si NON pourquoi ?**

## **Produits animaux**

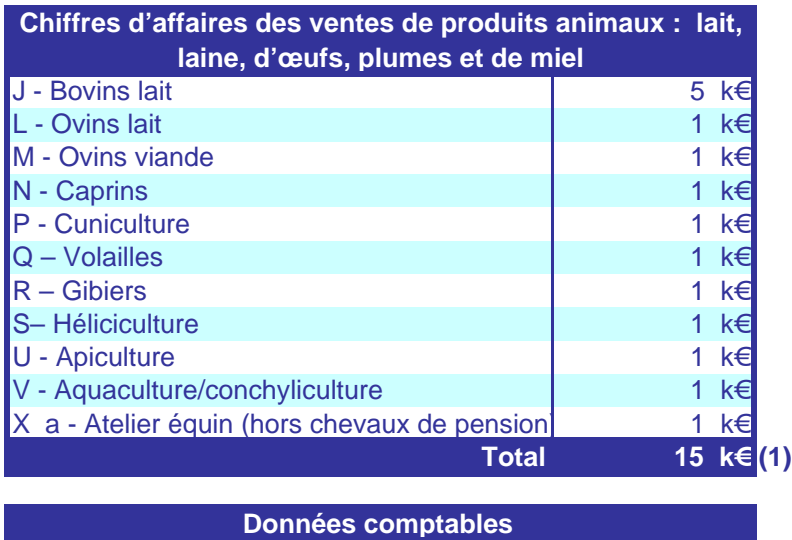

**7022 : produits animaux 6 metal produits animals and 5 k€ <b>(2)** 

**Cohérence : (1) = (2) ?** NON

**Si NON pourquoi ?**

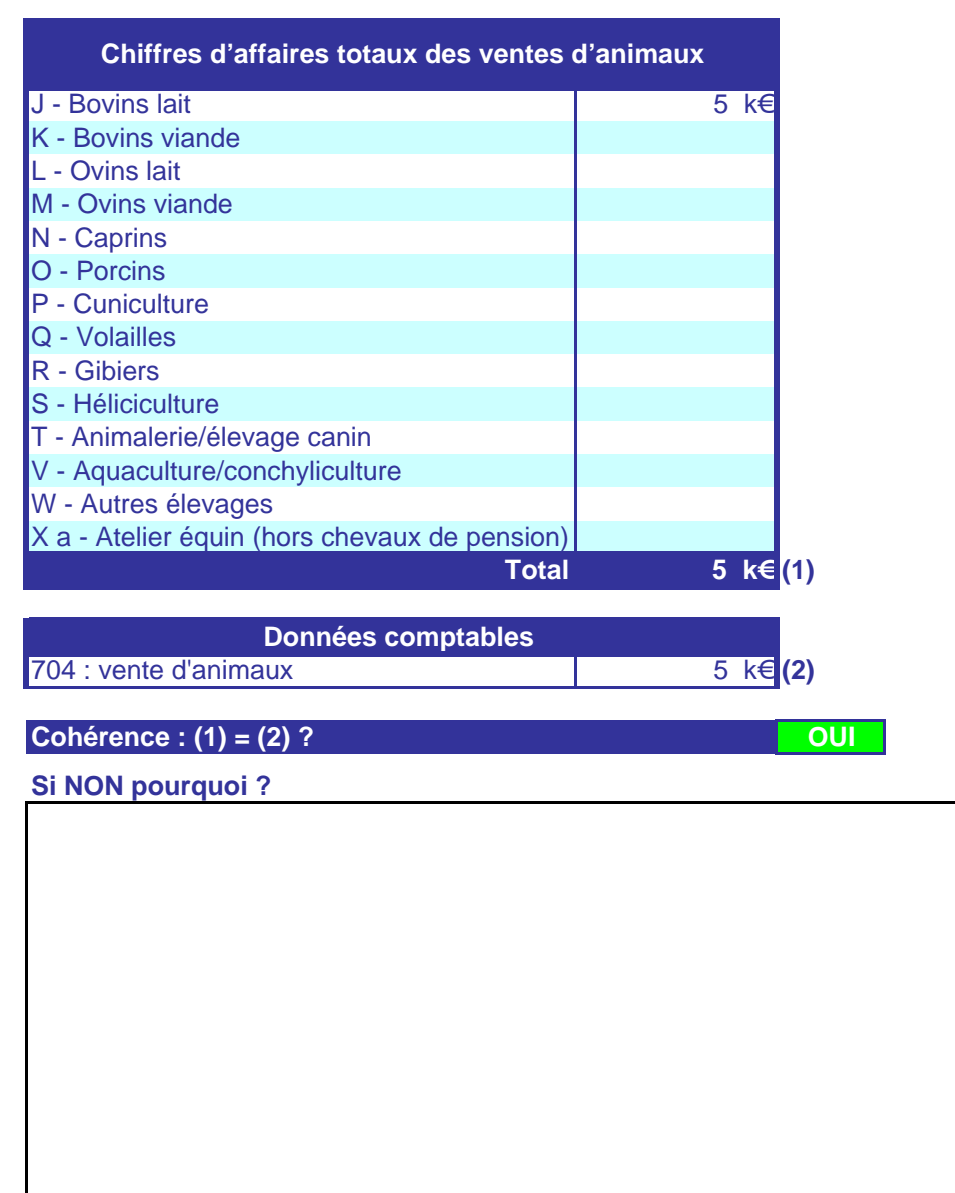

### **Vente d'animaux**

### **Produits transformés**

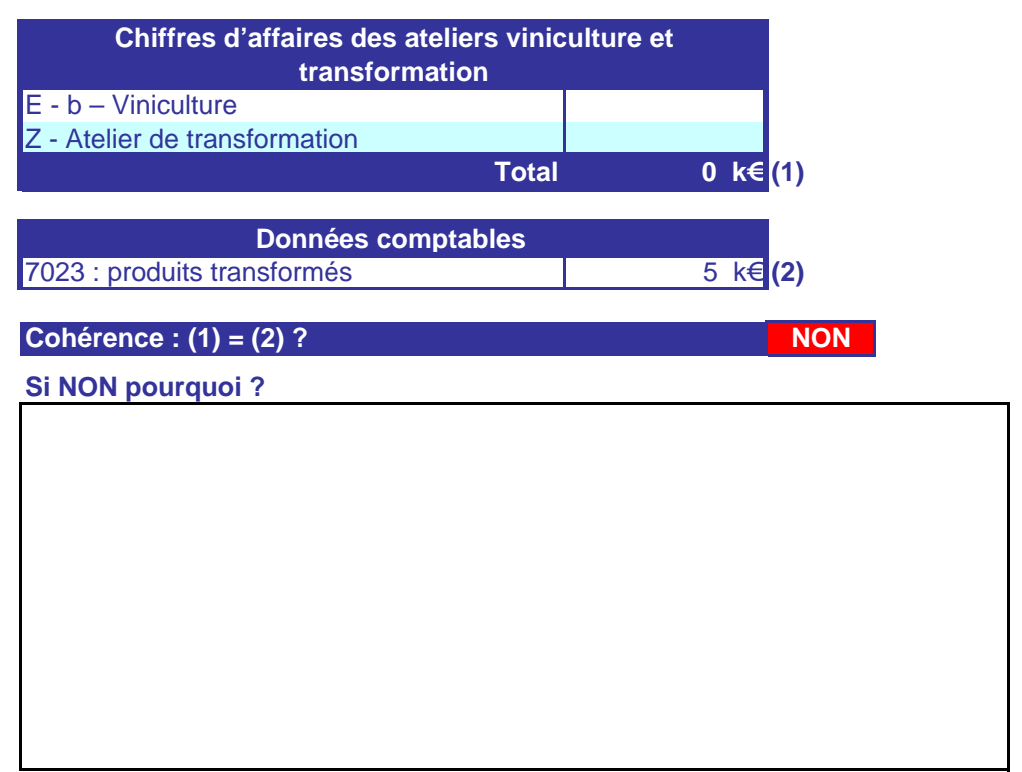

## **Activités de service**

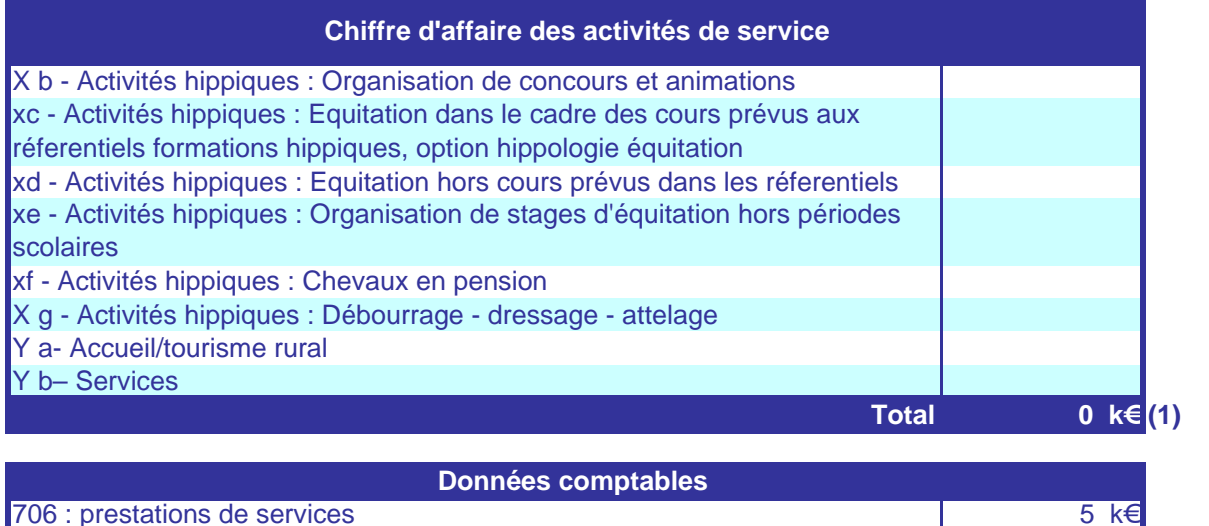

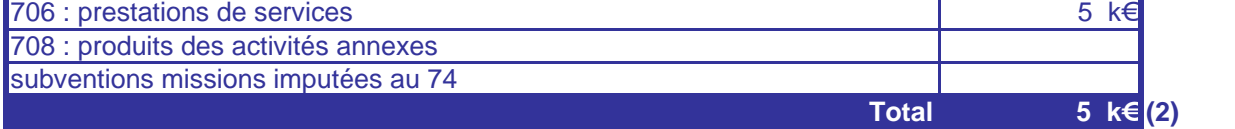

## **Cohérence : (1) = (2) ? NON**

## **Si NON pourquoi ?**

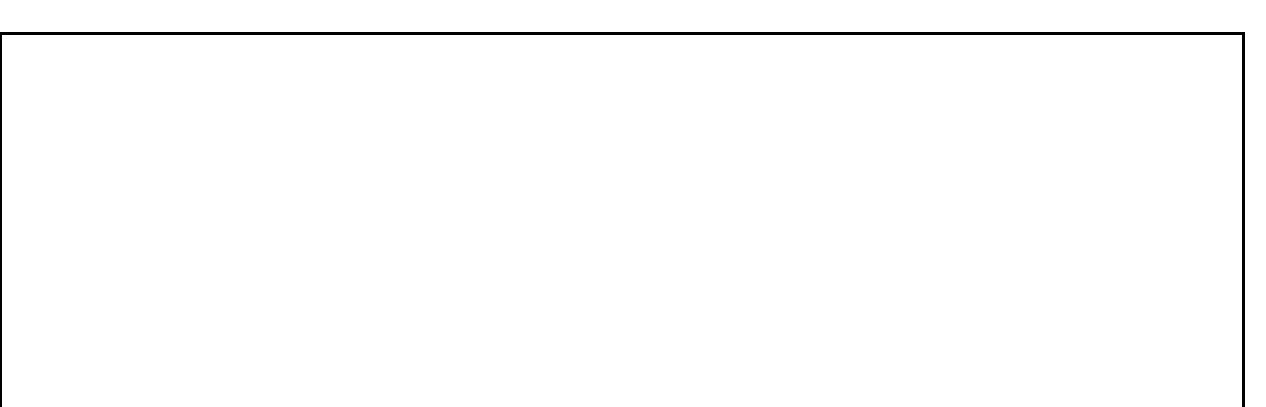